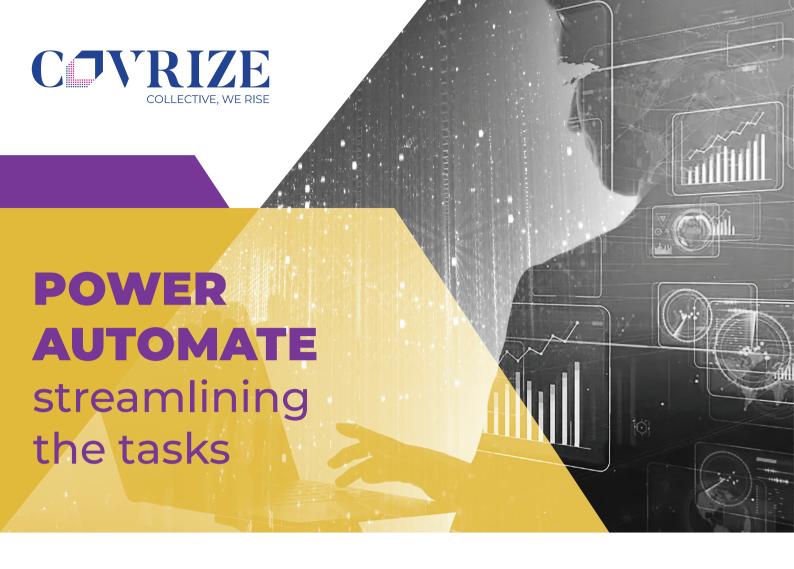

## **SUMMARY**

The customer provides **end-to-end GIS Solutions** in various fields and uses tools like Sieve Tool, among many others, to carry out **Spatial Analysis** using the IGIS Software.

Manual and repetitive 22 steps to perform on the raster image for GIS Spatial Analysis using Sieve Tool in the IGIS Software

## **PROBLEM STATEMENT**

The manual process of carrying out the GIS Spatial Analysis using the Sieve Tool in IGiS Software with 22 steps repetitively every time an image needed to be processed.

The client wanted a solution that would narrow down the efforts and time to perform the Spatial Analysis

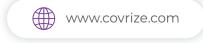

## **SOLUTION**

We provided a solution using **Microsoft Power Automate** 

Automated Workflows to follow the sequence of Spatial Analysis using the Sieve Tool

## **ADVANTAGES**

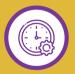

Saved time and efforts

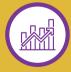

Improved Productivity

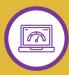

Increased Efficiency

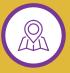

Helps in accurate analysis of the Geospatial data